An den Rechnern im Schulhaus und den Leihgeräten kann man das Verzeichnis auf dem Webserver direkt im Dateimanager öffnen. Dazu gibt man mit Gehen zu → Ort öffnen als Ziel

ein:

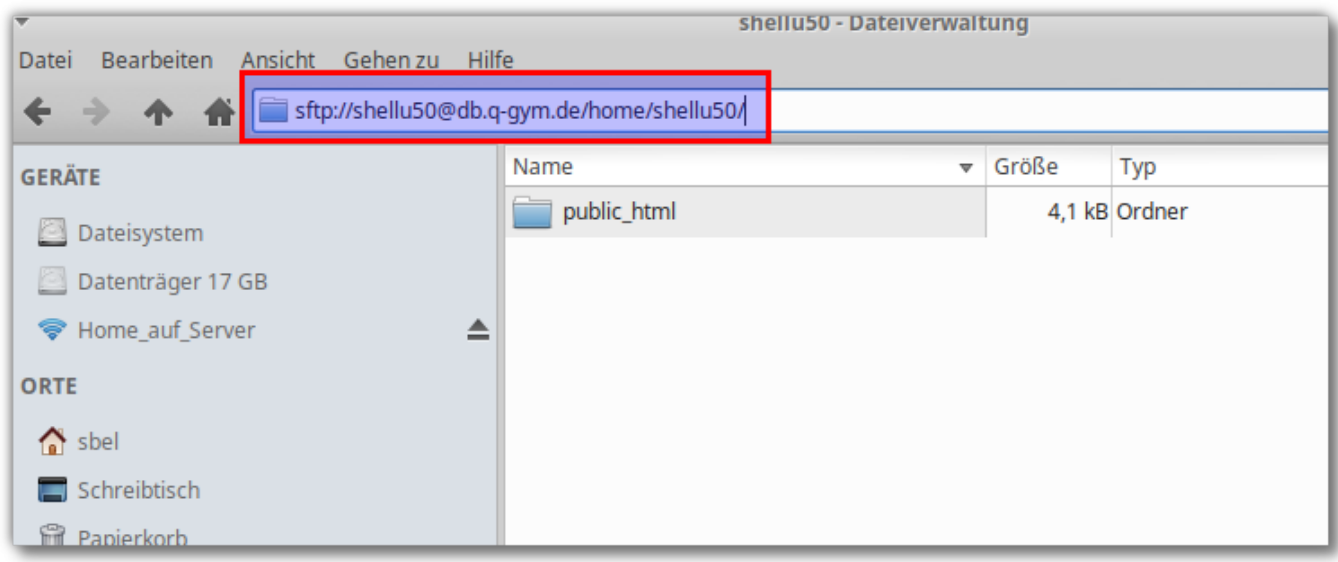

From: <https://www.info-bw.de/> -

Permanent link: **<https://www.info-bw.de/faecher:informatik:oberstufe:php:thunar:start>**

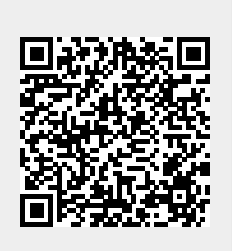

Last update: **08.06.2021 14:52**